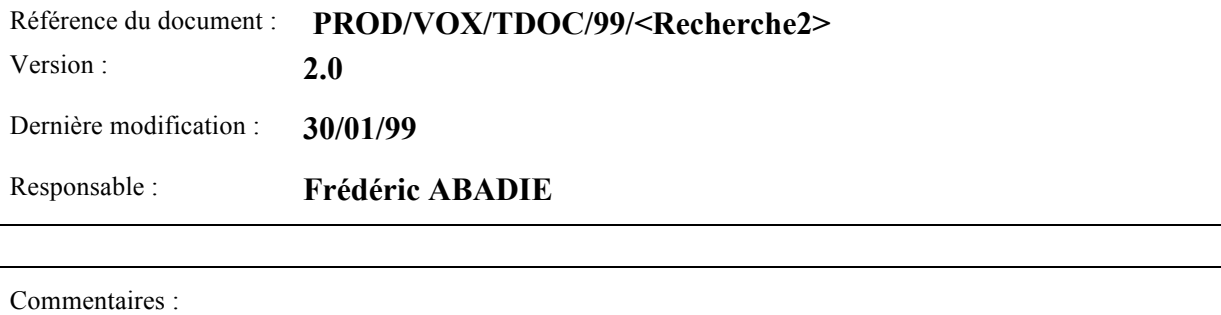

Mots clés :

Auteur(s) : Dominique SCIAMMA

Titre

# **Recherche – SRS - 2**

Validation

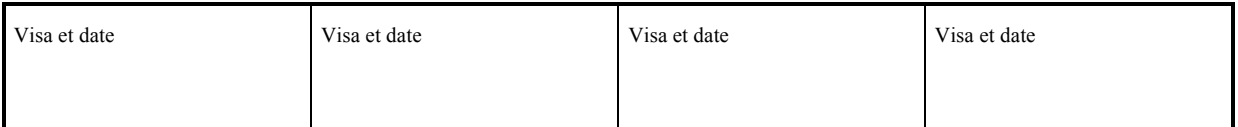

Diffusion

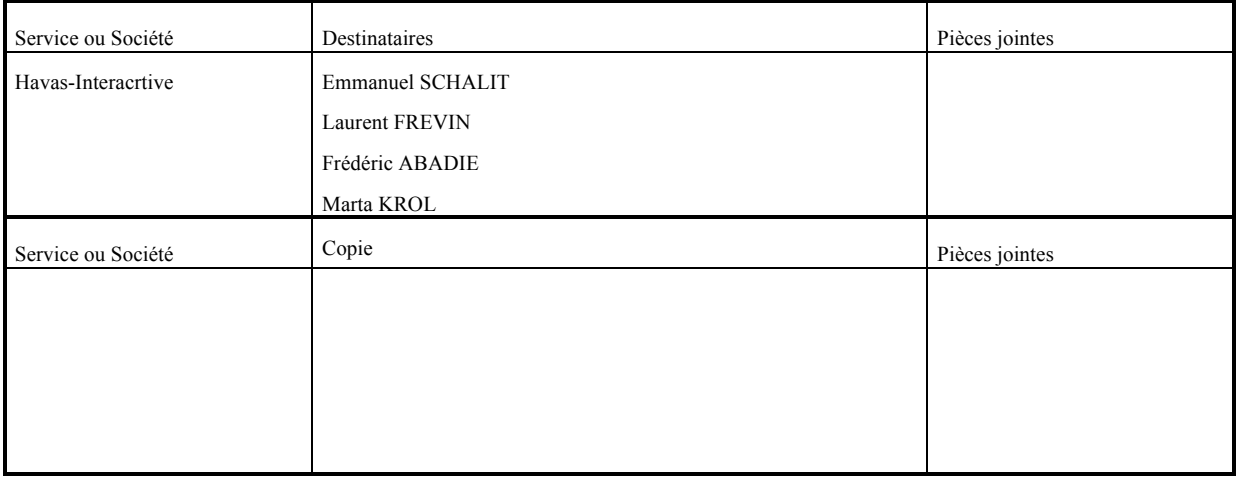

# **Modifications du Document**

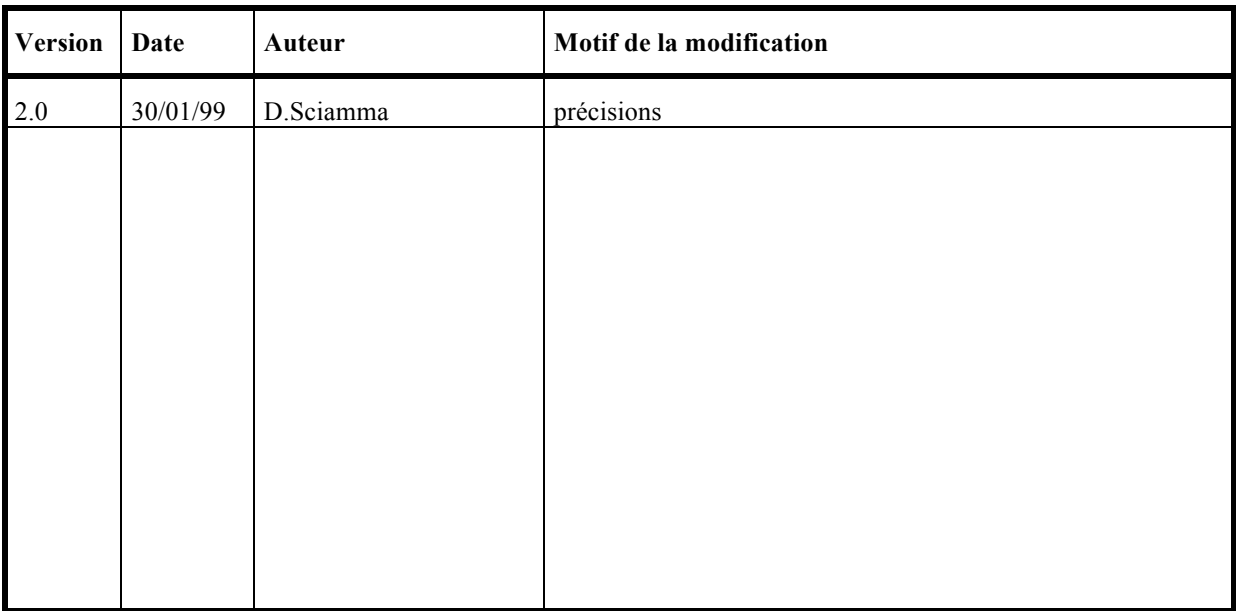

# **Documents de référence :**

- $\triangleright$  SRS Mécanisme de recherche Marta KROL (17/12/98)
- $\triangleright$  Recherche SRS Version 1.0 Dominique SCIAMMA (30/11/98)
- Compte rendu de réunion de travail : codifications larousse Marta KROL (30/09/98)
- $\triangleright$  Liens Vox version 1.3 Marta KROL (04/08/98)
- Spécification des exigences du système : Outils et fonctionnalités de recherche Texte et Média – version 0.1 - Marianne Dumet
- Recherche sur les média : définition des termes Vox Marianne Dumet (27/05/98)
- $\triangleright$  Principe de navigation Vox Frédéric Abadie

# **Contents**

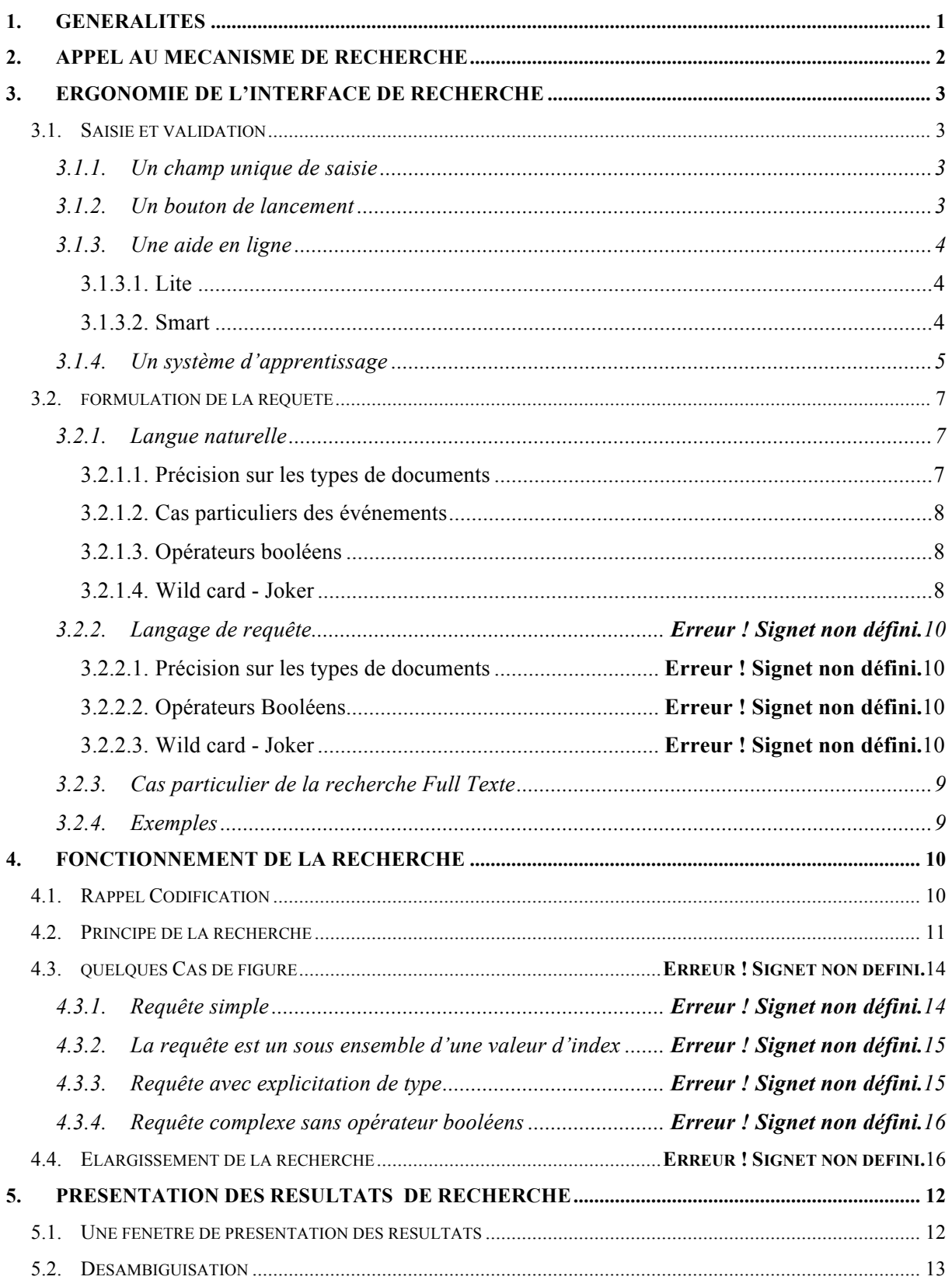

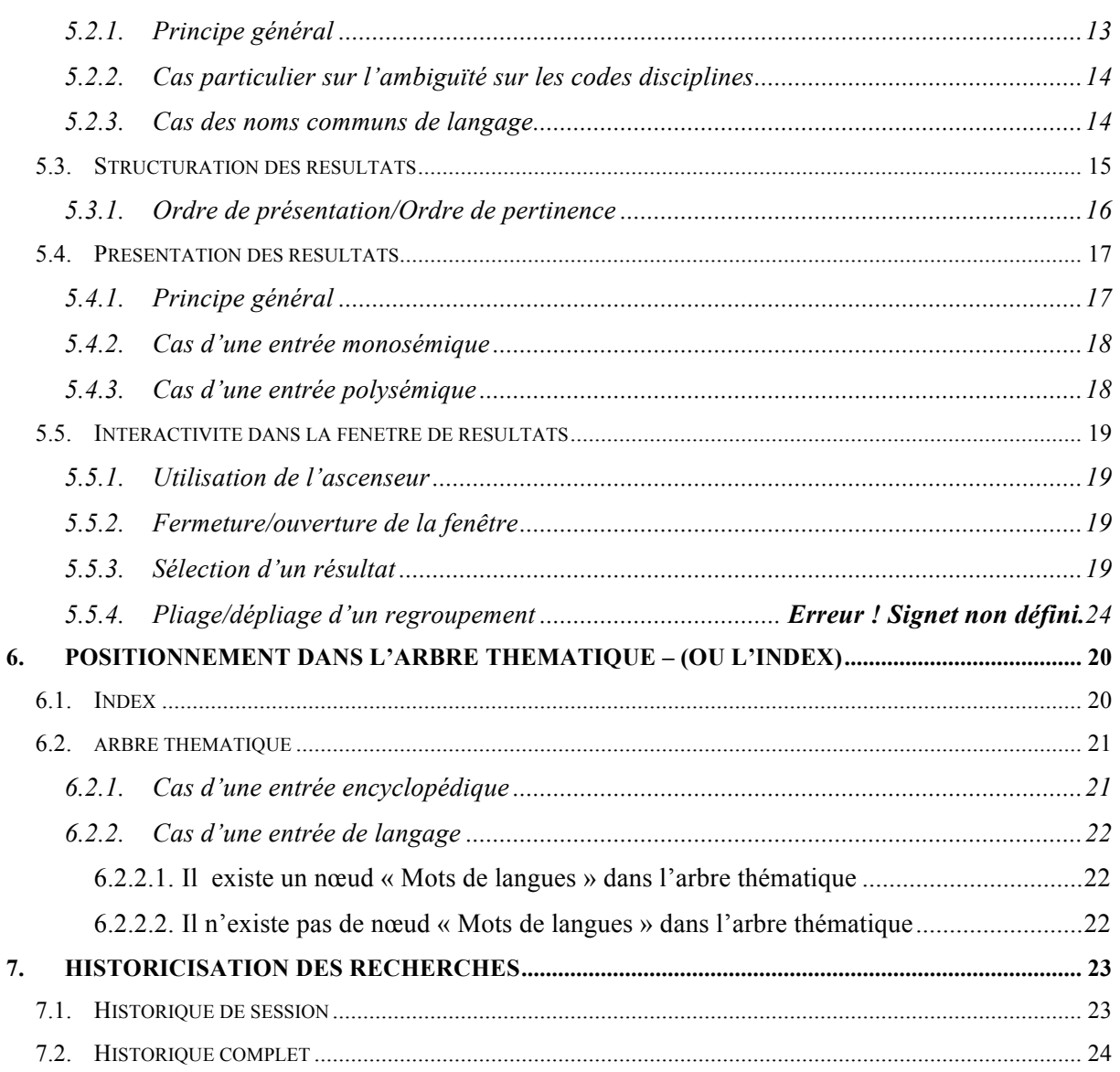

# **1. GENERALITES**

Ce document décrit les spécifications de réalisation du module « recherche » de VOX.

Il abordera les points suivants :

- 1. Contexte d'appel à la recherche,
- 2. Ergonomie de l'interface de recherche,
- 3. Fonctionnement de la recherche,
- 4. Logique de présentation des résultats.

# **2. APPEL AU MECANISME DE RECHERCHE**

Le mécanisme d'appel de la recherche dans VOX peut être invoqué dans différent contexte :

- 1. Champ de saisie de recherche : on utilise alors le mécanisme dédié à une recherche explicite
- 2. Hyper-texte généralisé dans un document VOX : on sélectionne dans ce cas une chaîne de caractères dans un document quelconque de VOX où cette sélection est possible, chaîne sur laquelle on lance la recherche proprement dite.
- 3. Hyper-texte généralisé dans un document d'un autre environnement : on sélectionne dans ce cas une chaîne de caractères dans un document quelconque d'une application où cette sélection est possible (eg. Word, une page Internet), chaîne sur laquelle on lance la recherche proprement dite.

*Note* : Les point 1 et 2 ne se différencie que par le seul contexte de l'hyper-appel.

Pour chacun de ces cas, des comportements spécifiques de VOX (ergonomie) seront mis en œuvre, que nous détaillerons dans des chapitres dédiés.

# **3. ERGONOMIE DE L'INTERFACE DE RECHERCHE**

L'interface de recherche est constituée :

- 1. d'une partie dédiée à la saisie et à la validation de la requête
- 2. d'une partie dédiée à l'affichage des résultats de recherche

# **3.1. SAISIE ET VALIDATION**

## **3.1.1. Un champ unique de saisie**

L'utilisateur a la possibilité de lancer une recherche dans VOX en saisissant ses « critères » de recherche dans un champ de saisie unique, qui se présente très classiquement comme une combo Box :

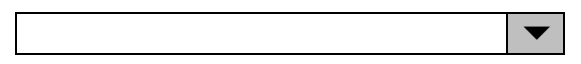

• Le champ principal de la combo box permet la saisie de la chaîne de caractères définissant les critères de recherche (dans l'exemple ci-après, on lance une recherche sur les photos de chiens.

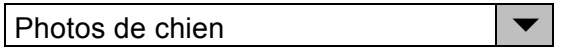

• Le symbole  $\blacktriangledown$  permet quant à lui d'accéder à l'historique des recherches, sous la forme d'une pile listant les N dernières requêtes effectuées (N restant à déterminer).Cette pile disposer automatiquement d'un ascenseurs si le nombre de requêtes mémorisées dépasse un certain nombre.

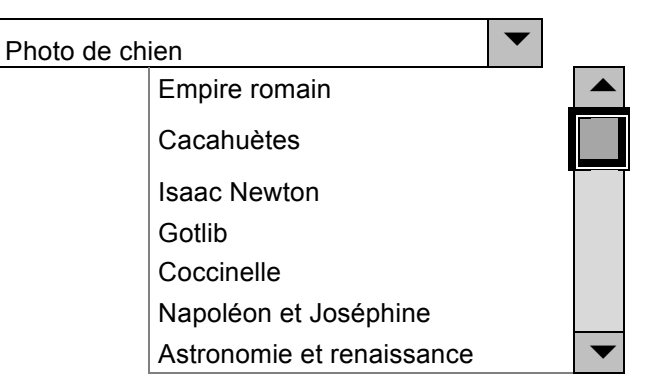

• L'utilisateur peut alors revenir à une recherche antérieure en sélectionnant une des entrées de la pile comme nouvelle requête, qui est alors surchargée en bleu, et qui se substitue à la requête courante dans le champ de saisie principal :

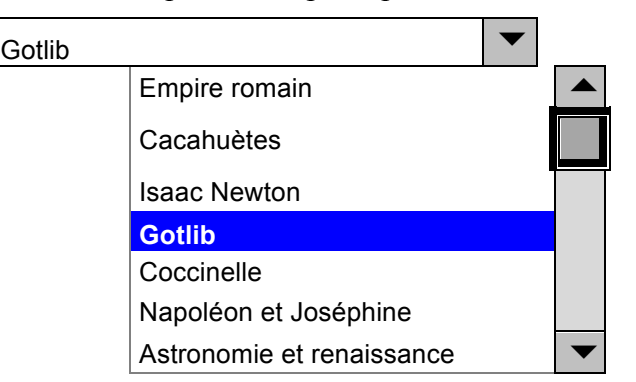

## **3.1.2. Un bouton de lancement**

Pour valider sa recherche, l'utilisateur peut le faire à l'aide :

1. en cliquant sur un bouton « *chercher* » associé à la combo box :

Photos de chien **change for the set of the chercher**  $\bullet$  **chercher** 

*Bouton de lancement de la recherche*

2. en appuyant simplement sur la touche « *enter* » après avoir saisi sa requête.

## **3.1.3. Une aide en ligne**

L'utilisateur a toujours la possibilité d'invoquer une aide (ou mieux encore un assistant), à l'aide d'un bouton dédié :

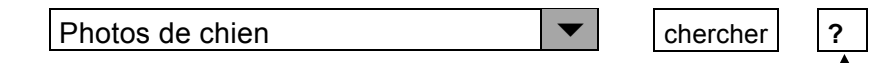

*Bouton d'invocation de l'aide*

Cette aide en ligne est susceptible d'être mise en œuvre de deux manières non exclusives :

- Légère et à faible valeur ajoutée
- Intelligente mais plus exigeant en coût de développement

#### 3.1.3.1.Lite

On se contente d'ouvrir une fenêtre flottante expliquant le fonctionnement de la recherche dans VOX. Eventuellement basé sur le mécanisme d'aide en ligne standard de Windows 95/98, ce service n'est jamais qu'une documentation en ligne.

*Remarque* : L'inconvénient majeur de cette approche est la frustration systématique qu'elle engendre chez l'utilisateur LAMBDA (famille bien connue des mathématiciens), dans la mesure où il est bien rare qu'elle réponde rapidement et clairement aux interrogation de l'utilisateur.

## 3.1.3.2.Smart

Dans ce cas, il s'agit « d'assister » l'utilisateur dans sa démarche.

Là aussi, le niveau d'assistance peut être très variable.

- A. **ASSISTANT INTELLIGENT** : Dans ce cas, l'assistant intelligent, à l'instar de celui de MS-Office (le  $\omega$ %\*!? de Trombone) est susceptible de :
	- Conduire pas à pas l'utilisateur dans sa démarche,
	- Conseiller l'utilisateur.

L'assistance peut être **contextuelle** et offrir des services différents suivant que le contexte courant est l'Atlas, la Time Line, ou une autre branche de l'arbre thématique.

B. **FORMULAIRE** : une assistance « basique » consisterait à ouvrir (ou déplier) un formulaire de saisie avancée, donnant accès à des outils et mécanismes de recherche plus raffinée du type :

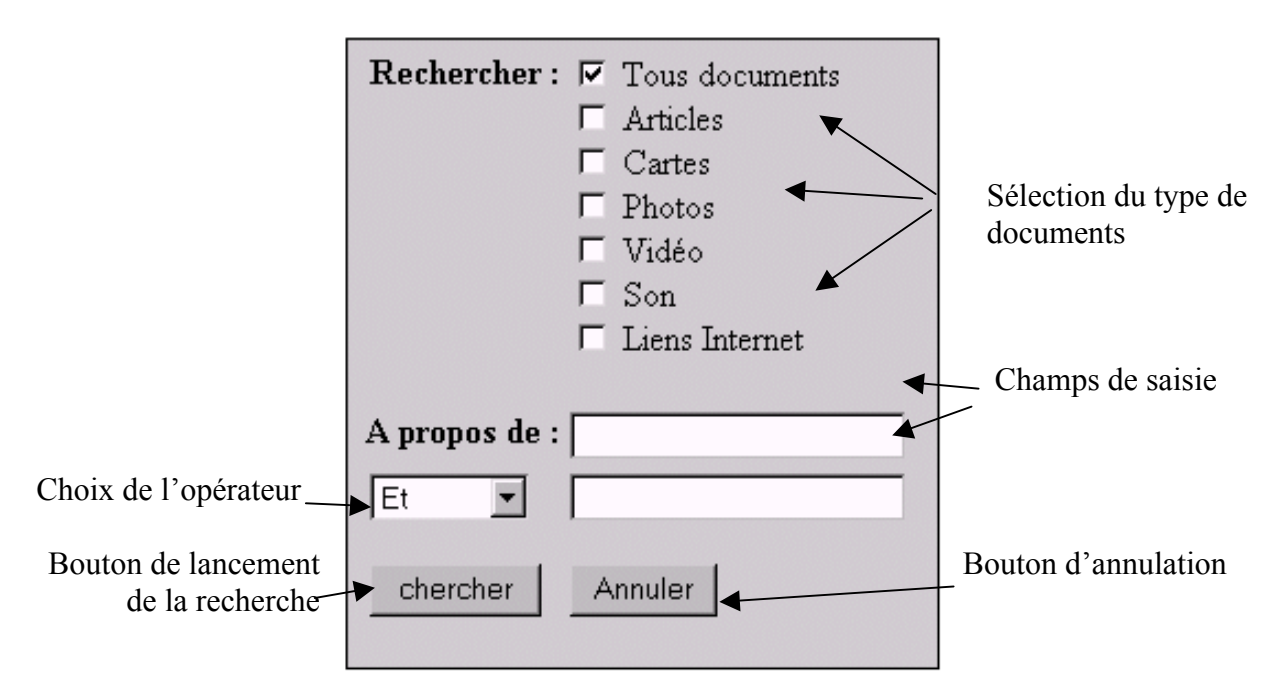

Où l'utilisateur pourrait :

- Spécifier le **type** de documents recherchés :
	- $\overline{\smash{\big)}\ }$  *Tous documents* : sans discrimination de types
	- *Articles* : documents textes (articles, articles complexes, chapitres thématica, time Line, …)
	- $\checkmark$  Cartes : uniquement les documents de l'atlas (cartes, toponymes, tables de statistiques)
	- *Photos* : images fixes
	- *Vidéo* : images animées et animatique
	- *Sons* : comme ça se prononce …
	- *Liens Internet* :
- Préciser le **sujet** de la recherche à l'aide de deux champs de saisie, éventuellement articulés par un opérateur booléen du type :
	- $\sqrt{ET}$  : conjonction
	- $\checkmark$  *OU* : disjonction (optionnel)
	- L'opérateur booléen est choisi via une combo box.
- **Lancer** ou **Annuler** la recherche : via deux boutons dédiés.

# **3.1.4. Un système d'apprentissage**

Quel que soit le système d'aide implémenté, il faut pour « éduquer » l'utilisateur dans l'expression de ces requêtes.

Ainsi, après qu'il soit passé :

- Par un assistant
- Ou par un simple formulaire

Le champ de saisie devra contenir l'expression « en clair » de la requête :

*Exemple* : A l'aide du formulaire, l'utilisateur a saisi les paramètres suivants :

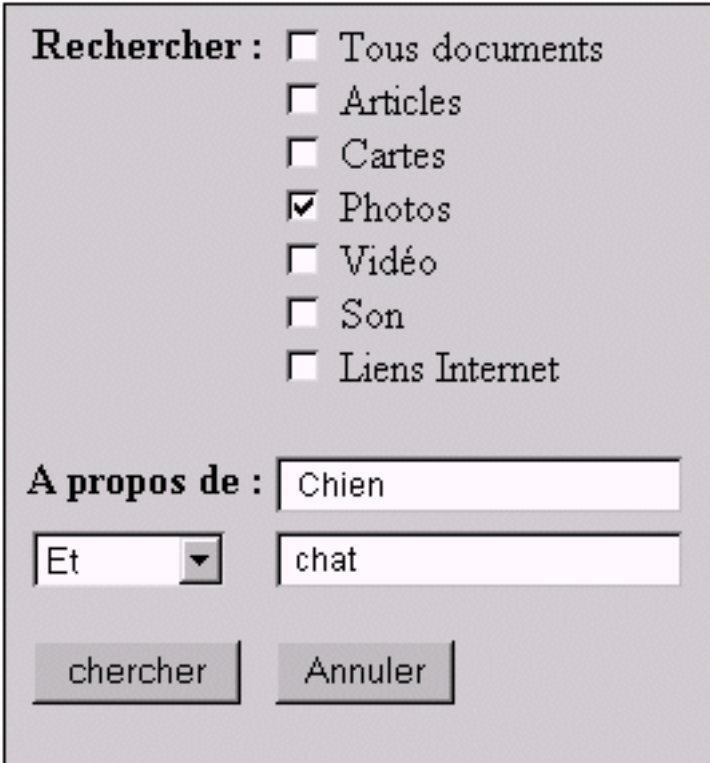

Après validation, par click sur le bouton « CHERCHER » ou simplement par l'appui sur la touche « ENTER », non seulement la recherche sera éventuellement lancée (à confirmer), mais le champ de saisie de recherche contiendra la requête :

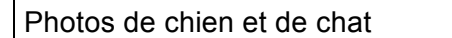

 $\blacktriangledown$  | chercher

Etc…

# **3.2. FORMULATION DE LA REQUETE**

Il doit être possible pour l'utilisateur de rentrer directement à l'écran, et sans passer par un formulaire de saisie avancée, des requêtes complexes, lui permettant à la fois :

- 1. De spécifier le type de documents recherchés (articles, photos, vidéo, sons, URL, *événement* …),
- 2. De préciser les mots-clés sur lesquels la recherche va porter,
- 3. En utilisant éventuellement des opérateur booléens si nécessaire,

mais sans pouvoir toutefois préciser le contexte de la recherche.

Exemples de requêtes :

- *Photos d'animaux* : recherche de tous les documents photos sur les animaux
- *Carte de France* : recherche de la (ou des) carte(s) de France
- *Liens sur l'art* : recherche de tous les liens Internet sur l'Art
- *Batailles, France* : recherche de tous événements « batailles » en France

L'approche retenue sera une approche en langue naturelle.

## **3.2.1. Langue naturelle**

#### 3.2.1.1.Précision sur les types de documents

Pour pouvoir préciser explicitement le type de documents sur lesquels la recherche porte, on associe à chacune des bases un certain nombre de mots-clés (comme par exemple ) :

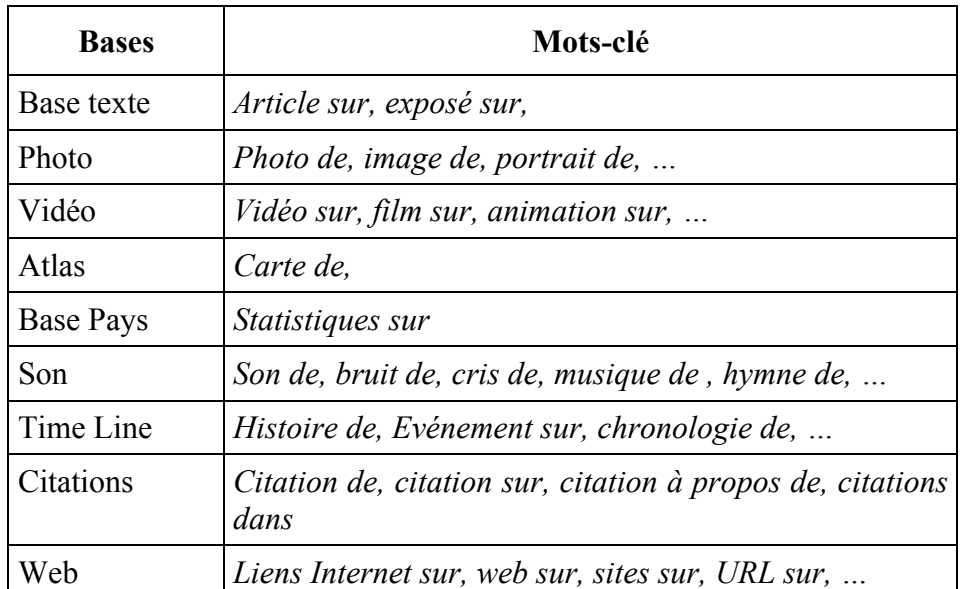

Le moteur de recherche devra donc pouvoir analyser la requête à la recherche de ce type de mots-clés.

## 3.2.1.2.Cas particuliers des événements

Comme décrit dans la « SRS DE LA TIME LINE », les événements de la Time Line possèdent tous un code « nature de l'événement ». Cette codification doit permettre en principe à l'utilisateur d'accéder à des listes d'événements de même nature.

L'utilisateur doit avoir ainsi la possibilité de poser des questions du type :

« *Chercher toutes les batailles en France* » -> batailles, France

Ceci implique qu'il soit possible d'identifier, dans une requête donnée, (et ce n'est pas une mince affaire !), la désignation d'un type d'événements.

#### 3.2.1.3.Opérateurs booléens

Il s'agit ici, et très classiquement, d'utiliser les opérateurs :

• ET : opérateur de conjonction

#### **Voire**

• OU : opérateur de disjonction

# **Et c'est tout…..**

#### *Exemples* :

- ET : Napoléon et Joséphine : chercher les documents relatifs **à la fois** à Napoléon **et** à Joséphine
- OU : napoléon ou Joséphine : chercher les documents relatifs **soit** à Napoléon **soit** à Joséphine

## 3.2.1.4.Wild card - Joker

Par défaut, le moteur de recherche considère les chaînes de caractères rentrées par l'utilisateur comme un ou des mots clés, et en aucun cas comme des troncature de mots-clé.

Aussi, pour lancer une recherche de documents relatifs à des mots-clés commençant par une chaîne de caractères donnée, on utilise le classique mécanisme de « Wild card » avec le symbole « étoile » :

\*

exemple :

• rechercher tous les articles relatif à des thèmes commençant par : *Zoo* :

zoo\*

• rechercher tous les articles relatif à des thèmes finissant par : *logie* :

\*logie

• rechercher tous les articles relatif à des thèmes contenant : *trac* :

\*trac\*

#### **3.2.2. Cas particulier de la recherche Full Texte**

Mis à part le fait, que le moteur de recherche intégrera implicitement des mécanismes de recherche full texte pour toutes requêtes utilisateur, ce dernier doit avoir la possibilité de dire explicitemen-t qu'il recherche des documents **contenant** une chaîne de caractères données.

Pour ce faire, il devra utiliser le classique mécanisme de mise entre guillemets exploité par tous les moteurs de recherche de France et de Cyber-Navarre.

*Exemple* :

"photo de chiens et chats" 6 **chercher**

Demande la recherche de documents contenant la chaîne de caractères "photo de chiens et chats".

## **3.2.3. Exemples**

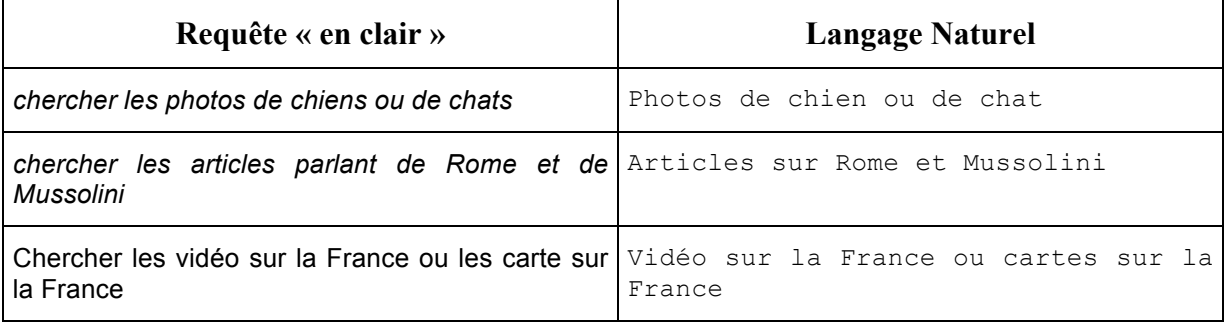

# **4. FONCTIONNEMENT DE LA RECHERCHE**

# **4.1. RAPPEL CODIFICATION**

Les documents de VOX sont de différent types :

- Des articles du L5 et de ses satellites.
- Des articles du L5 médical,
- Des chapitre et paragraphes de Thématica,
- Des cartes géographiques,
- Des documents tabulaires de l'Atlas,
- Des chronologies (time line et événements),
- Des médias divers.
- Des liens internet.

## Tout ou partie de ces documents sont **multi-codés** :

- Discipline : correspond à une des valeurs de l'arbre des codes « disciplines »,
- Marta : codification supplémentaire pour les noms commun du L5.  $\checkmark$  Il s'agit par exemple d'associer le code discipline « Physique » au mot
	- « Physicien », voire le code nature de référent (« individu »).
- Nature du référent : correspond à une des valeurs de l'arbre des codes « nature du référent »
- Nature de l'événement : pour les événements de la Time Line, correspond à une valeur de l'arbre des codes « nature de l'événement »
- Pays,
- Date : il s'agit :
	- $\checkmark$  Soit de date précise,
	- $\checkmark$  Soit de période.
- Mots-clés : il s'agit :
	- $\checkmark$  de mots balisés dans le texte de et choisis arbitrairement comme index de l'article ;
	- $\checkmark$  à certains de ces mots sont aussi associés des codes proprement dit.

Il faut rajouter à cela la codification associé au co-pilote.

Dans ce dernier, 1800 notions importantes - toutes associées à une entrée du L5 - ont été sélectionnées. Chacune de ces notions constituent ce qu'on appelle un trousseau.

- A chacun de ces trousseaux sont associées des clés chacune d'entre elles aussi associées à une entrée du L5**.** Il y aPlus de 35 000 clés aujourd'hui dans le copilote.
- A chaque clé d'un trousseau est associée à un niveau de pertinence (variant de 1 à N, du plus pertinent au moins pertinent.

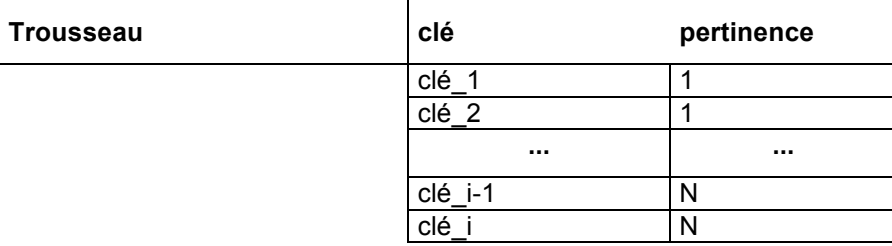

# **4.2. PRINCIPE DE LA RECHERCHE**

Cf. Le document de Marta cité en référence (SRS Mécanisme de recherche)

# **5. PRESENTATION DES RESULTATS DE RECHERCHE**

L'objet de ce chapitre est d'expliquer comment, en fonction de la requête de l'utilisateur, les résultats de cette dernière sont proposés à l'utilisateur.

En tout état de cause, la solution devra permettre :

- 1. une présentation claire et structurée des résultats,
- 2. une désambiguisation claire en cas de résultats multiples,
- 3. l'accès à des sujets annexes ou connexes à la requête elle-même
- 4. un positionnement tout aussi clair dans l'arbre de la connaissance après sélection d'une réponse par l'utilisateur

# **5.1. UNE FENETRE DE PRESENTATION DES RESULTATS**

De manière générale, les résultats de la recherche seront affichés dans une fenêtre (ou un espace), a priori située dans la zone dévolue à l'arbre thématique, et éventuellement au-dessus de celle-ci.

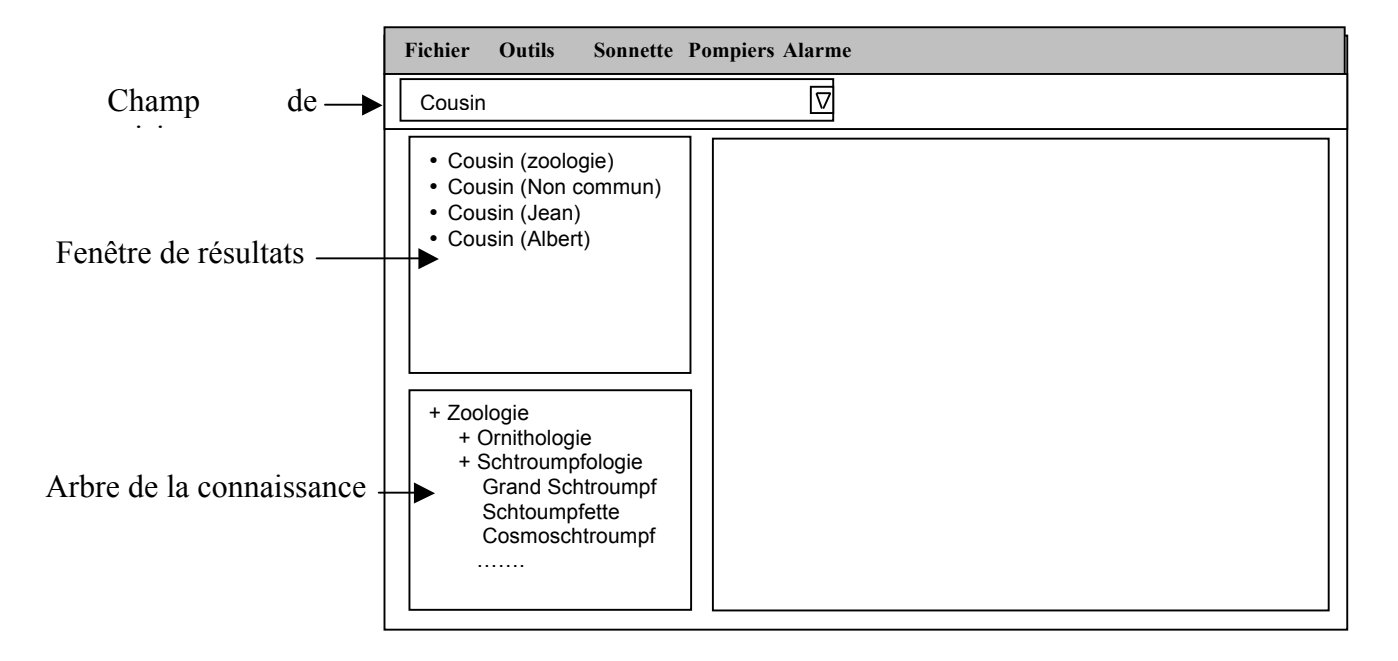

Remarque 1 : Il faut que cette fenêtre soit associée – et **éventuellement physiquement** – avec le champ de saisie de la requête. Par "Physiquement", il faut entendre que cet espace est visuellement attaché à la zone de saisie. Au même titre que les anciennes requêtes sont accessibles au-travers de la combo box de la saisie, il faut que les résultats de la requêtes lui soient associées tout aussi "simplement".

Remarque 2 : Cette fenêtre n'est pas permanente :

- Elle s'ouvre pour présenter les résultats d'une recherche (en cours ou précédemment effectuée),
- Elle se replie automatiquement dès qu'un résultat de recherche a été sélectionné,
- Elle se déplie dès qu'un accès à la fonction de recherche est effectuée (par simple click ou roll over dans la zone de requête).

Remarque 3 : Les résulats présentés dans cette fenêtre – qui correspondent tous évidemment à des entrées de VOX – **ne sont en fait que des raccourcis vers ces entrées**. On ne peut donc pas plier ou déplier ces nœuds, comme on le ferait dans l'arbre de la connaissance. On se

trouve exactement dans la même situation que dans la fonction "rechercher" des outils de l'explorateur Windows 95. Les résultats présentés n'y sont pas pliables/dépliables quand ils sont des dossiers. Ils sont exactement des raccourcis.

Justification d'une fenêtre de présentation :

Nous préconisons une fenêtre explicite des resultats, clairement séparée de l'arbre thématique, pour les raisons suivantes :

- Il sera ainsi possible d'explorer facilement toutes les réponses possibles associées à un requêtes. *Exemple* : une recherche sur l'architecte " Mansart " a au minimum 2 réponses : le grand-père et le petit-fils. Il faut pouvoir tester ces deux solution en un minimum de temps
- La navigation horizontale, à partir d'un résultat de recherche sélectionné, dans l'arbre thématique sera beaucoup plus facile et compréhensible (**voir 5.4.).**

# **5.2. DESAMBIGUISATION**

La désambiguisation consiste en la différenciation des résultats homonymes. Ce problème se pose pour la présentation des résultats de recherche, comme pour la présentation d'un nœud de l'index de VOX.

## **5.2.1. Principe général**

La désambiguisation des résultats se fera de plusieurs manières non-exclusives :

1. Sur la typologie du document : si deux documents donnés ayant le même libellé n'ont pas le même type (eg. un article ou une photo), il ne sera pas nécessaire de les différencier autrement que par le code couleur ou l'icône associé à leur type :

*Exemple* : Une recherche sur « France » aura, entre autres, les résultats suivants :

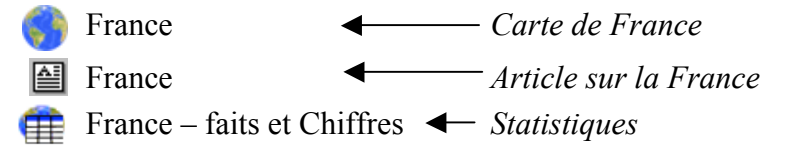

On voit qu'il n'est pas **a priori** nécessaire de désambiguiser autrement qu'avec l'icône du document. On pourra cependant, par souci de lisibilité immédiate, libellé plus explicitement le document (i.e. en Français) pour en définir la nature (voir le point 2 suivant).

2. Sur le code discipline des résultats : on pourra aussi distinguer deux résultat homonymes en précisant leur codes disciplines, ou en tous cas en leur associant une information « lisible » (i.e. grand public) caractérisant leur appartenance à telle ou telle branche de l'arbre thématique.

*Exemple* : Une recherche sur « cousin » aura, entre autres, les résultats suivants :

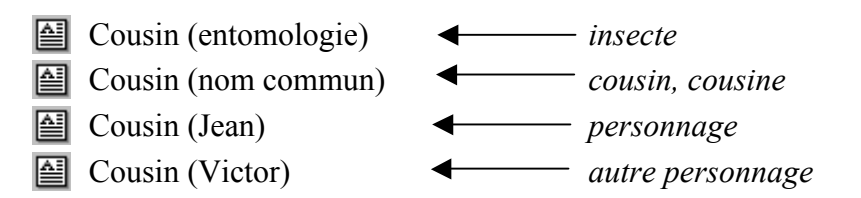

## **5.2.2. Cas particulier sur l'ambiguïté sur les codes disciplines**

Pour certaines entrées, l'adjonction du code discipline peut être insuffisant.

#### *Exemple* :

- *France (campagne de)* -> 2 entrées
- *France (histoire de)* -> 2 entrées

Dans ce cas, on utilisera la démarche suivante :

- 1. Adjonction d'un deuxième code discipline
- 2. Adjonction du ode nature du référent (suivant la nature et la lisibilité de ce code)
- 3. Adjonction d'un des mots-clés associés
- 4. Adjonction d'une date

Ce qui donnera le résultat suivant :

- *France (campagne de)* 1814
- *France (campagne de)* 1940
- *France (histoire de)* Michelet
- *France (histoire de)* Lavisse

## **5.2.3. Cas des noms communs de langage**

Pour beaucoup de noms communs (les mots de langage) il n'existe a priori pas de moyen simple (i.e. de code) pour les caractériser. Pour en permettre quand même une désambiguisation plus claire, plusieurs solutions existent :

1. DEBUT DE DEFINITION : on rend visible le début de la définition du mot, en exploitant la balise « début de définition » :

*Exemple* : ainsi un des résultats « Carter » pourrait être libellé :

Carter (*Enveloppe généralement amovible …)*

2. CODIFICATION « MARTA » : cette codification supplémentaire devrait couvrir le cas d'un nombre significatif de mots :

*Exemple* : ainsi le résultat « Physicien » pourrait être libellé :

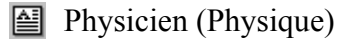

3. LIENS COPILOTE :

*Exemple* : ainsi un des résultats « carter » pourrait être libellé :

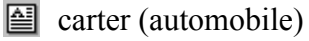

4. L'EXPLOITATION D'UN THESAURUS ( si VOX en utilise un) : *Exemple* : ainsi le résultat « cousin – nom commun » pourrait être libellé :

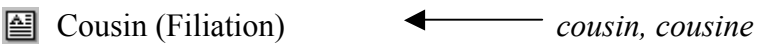

# **5.3. STRUCTURATION DES RESULTATS**

Comme dans toutes recherches, le moteur renverra des résultats structurés suivant leurs typologie ou leur nature, et ordonnés suivant leur niveau de pertinence.

Ces résultats seront :

- 1. Des entrées du L5 (et satellites) :
	- Des définitions simples (mots de langues),
	- Des articles encyclopédiques,
	- Des œuvres,
- 2. Des exposés Thématica ou GUL :
- 3. Des Time Line :
- 4. Des citations :
- 5. Des données Atlas :
	- Cartes,
	- Toponymes,
	- tables statistiques.
- 6. Des média,
- 7. Des liens internet,
- 8. Des cartes de la connaissance

# **5.3.1. Ordre de présentation/Ordre de pertinence**

L'ordre de présentation par catégorie, et de pertinence dans chacune d'entre elle, est le suivant $1$ :

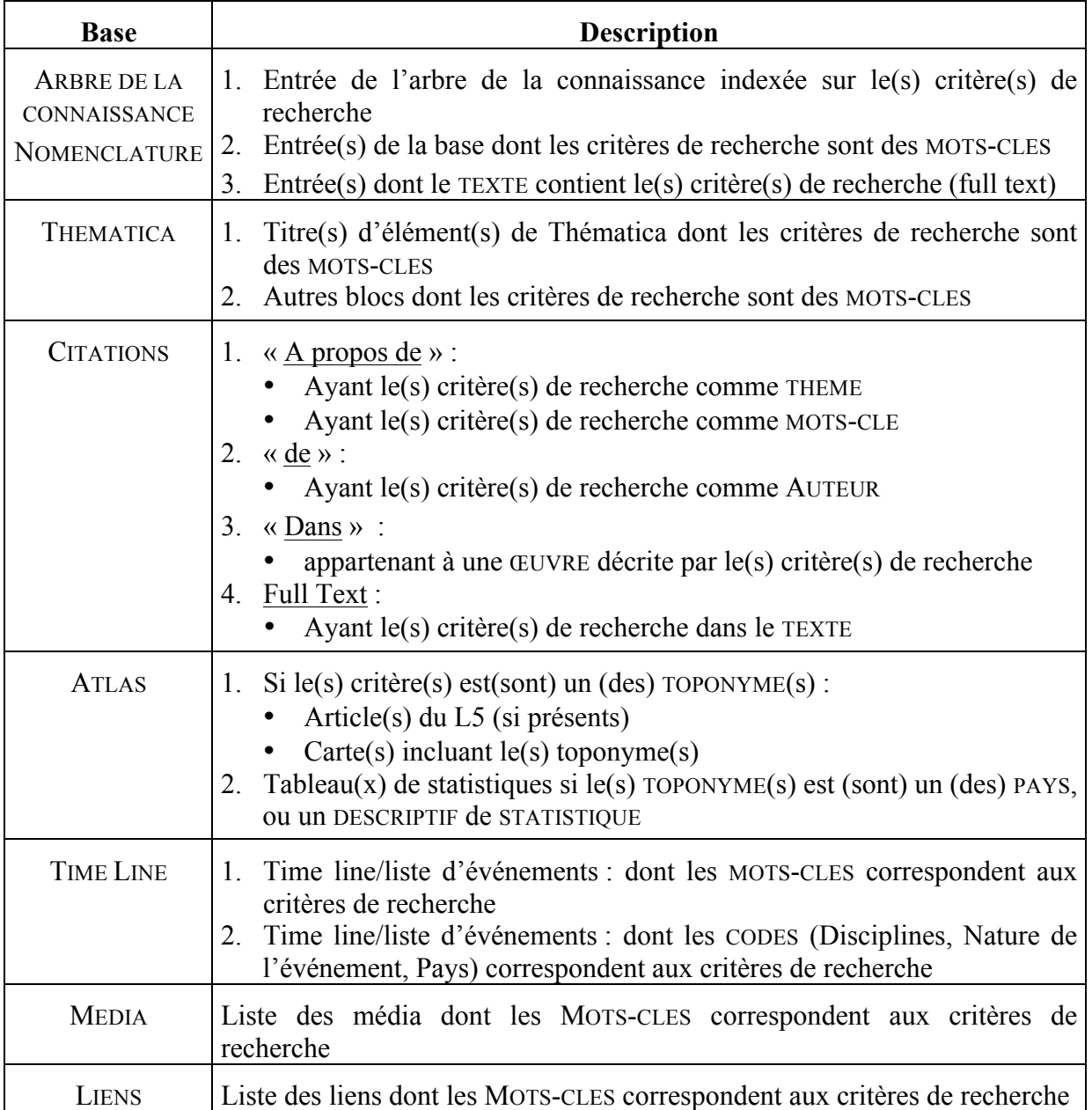

 $\overline{a}$ 

<sup>&</sup>lt;sup>1</sup> Dans chacune des catégories listés précédemment, les résultats seront présentés suivant l'ordre de pertinence décroissant. L'ordre de pertinence est le suivant (cf. « LIENS VOX VERSION 1.3, MARTA KROL DU 04/08/98 ») :

# **5.4. PRESENTATION DES RESULTATS**

# **5.4.1. Principe général**

La présentation des résultats dans la fenêtre dédiée se fera en respectant les règles suivantes :

- 1. Les résultats seront groupés, si nécessaires, en catégories lisibles, en se servant de leur codification (natures de référent) :
	- *Personnages*,
	- *Œuvres,*
	- *Géo (*qui recouvre : *Villes, Régions de France, Régions, Départements, Rivières, lacs, Monts,* Etc*…)*
	- (et éventuellement d'autres à détermine*r)*
- 2. Une catégorie « *général* » recevra toutes les entrées sans catégories
- 3. Il n'y a cependant de raison de créer une catégorie que si plus d'un résultat du même type est renvoyé par la recherche.
- 4. Leur ordre dans la catégorie respectera l'ordre encyclopédique et le niveau de pertinence

## **5.4.2. Présentation visuelle**

- 1. On associera à chaque résultat une icône :
	- Soit l'icône de son nœud respectif dans l'arbre thématique
	- Soit, pour le cas ou ledit nœud ne contiendrait qu'un document, l'icône de ce document.
- 2. Les catégories sont des délimitateurs sémantiques bien sûr mais aussi visuels, qui doivent permettre une lecture aisée des résultats et un choix rapide par l'utilisateur. La fenêtre de résultats typique aura le look suivant :

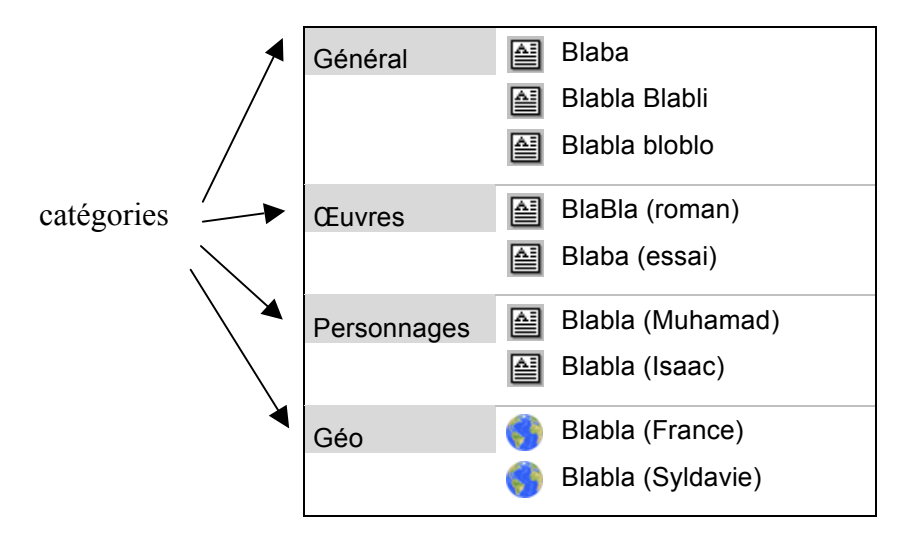

3. Suivant que le résultat de la recherche amène un seul résultat (réponse monosémique) ou plusieurs (réponse polysémique) la présentation se fait de manière différente

## **5.4.3. Cas d'une entrée monosémique**

Par entrée monosémique, nous parlons d'entrées du L5 ne donnant naissance – par construction – qu'à un seul nœud de l'arbre de la connaissance : exemple : Guadeloupe.

Dans ce cas, la fenêtre de présentation des résultats de recherche n'est pas exploitée (i.e. elle n'est pas ouverte), puisqu'un et un seul nœud de l'arbre de connaissance répond à la requête.

Dans ce cas, on se positionnera donc systématiquement sur le nœud correspondant dans l'arbre de la connaissance (**cf. chapitre 6**), et on affichera le premier document présent dans ce nœud.

#### **5.4.4. Cas d'une entrée polysémique**

On reprend ici l'exemple traité par Marta dans son dernier document (SRS- mécanisme de recherche). Ainsi pour une recherche sur « France » donnerait les résultat suivant :

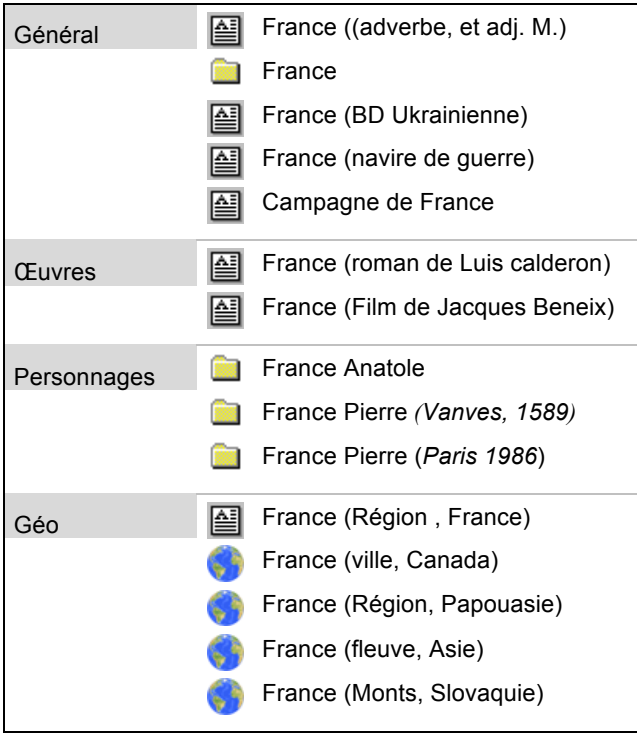

## **Remarque** :

- 1. Les nœuds présentés correspondent à priori à des éléments distincts de l'arbre thématique. Ainsi, dans l'exemple précédent, les œuvres classées dans la catégorie « *Œuvres »* ne sont a priori pas indexés sur le mot « France » le pays (sinon elles auraient été incluses dans le nœud de « France » le pays).
- 2. Dans cet exemple, les documents ou nœuds de VOX répondant aux critères de recherche sont identifiés par les icônes des nœuds les contenants (deuxième possibilité évoquée au point 4 de 5.4.1).

# **5.5. INTERACTIVITE DANS LA FENETRE DE RESULTATS**

trois actions différentes peuvent être effectuées dans la fenêtre de résultats.

# **5.5.1. Utilisation de l'ascenseur**

Il est évident que si la fenêtre est trop petite pour pouvoir afficher l'ensemble de la liste des résultats à une requête, cette fenêtre comprend deux ascenseurs permettant d'accéder à chacune des parties de ladite liste

# **5.5.2. disparition/apparition de la fenêtre**

La fenêtre de résultats doit pouvoir être escamotée. Un mécanisme doit donc être prévu pour pouvoir plier et déplier à volonté ladite fenêtre.

- Elle s'ouvre pour présenter les résultats d'une recherche (en cours, ou précédemment effectuée),
- Elle se replie automatiquement dès qu'un résultat de recherche a été sélectionné,
- Elle se déplie dès qu'un accès à la fonction de recherche est effectuée (par simple click ou *roll over* dans la zone de requête).

# **5.5.3. Sélection d'un résultat**

Une fois que l'utilisateur a effectué sa recherche, et que la liste des résultats s'est affichée dans la fenêtre dédiée à cet effet, l'utilisateur peut sélectionner pour le visionner dans la fenêtre d'affichage principal de VOX, le résultat de son choix.

Cette sélection se fait à l'aide de la souris par un double click sur l'entrée choisie dans la fenêtre affichant la liste des résultats. Seules les entrées de la liste correspondant à des éléments de contenus de VOX (documents terminaux ou nœuds de l'arbre de la connaissance) sont des accès au contenu. Pour de plus ample détails, sur le positionnement dans l'arbre de la connaissance conséquent à une sélection, voir chapitre 6.

*Remarque* : **ATTENTION ! ! !** les résultats affichés dans la fenêtre de résultats ne sont que des **raccourcis** vers les nœuds correspondants dans l'arbre thématique. Il n'y a donc aucune possibilité de les déplier dans ladite fenêtre.

# **6. POSITIONNEMENT DANS L'ARBRE THEMATIQUE – (OU L'INDEX)**

La sélection d'un résultat de recherche (cf. 5.4), a pour effet de repositionner le document courant au sein de l'arbre thématique, ou de l'index.

On part en effet ici du principe que l'arborescence du contenu de VOX est susceptible d'être affiché (suivant le choix de l'utilisateur) sous deux formes :

- Index : présentation alphabétiques de l'ensemble des entrées de VOX (dossiers et documents)
- Arbre de la connaissance : présentation arborescente et structurée (discipline, média, ..)

## **6.1. INDEX**

Dans ce cas, le document courant dans l'index est évidemment le document choisi dans la fenêtre de résultat, au sein du dossier ouvert contenant ce même document dans l'index.

*Exemple* : si la requête était :

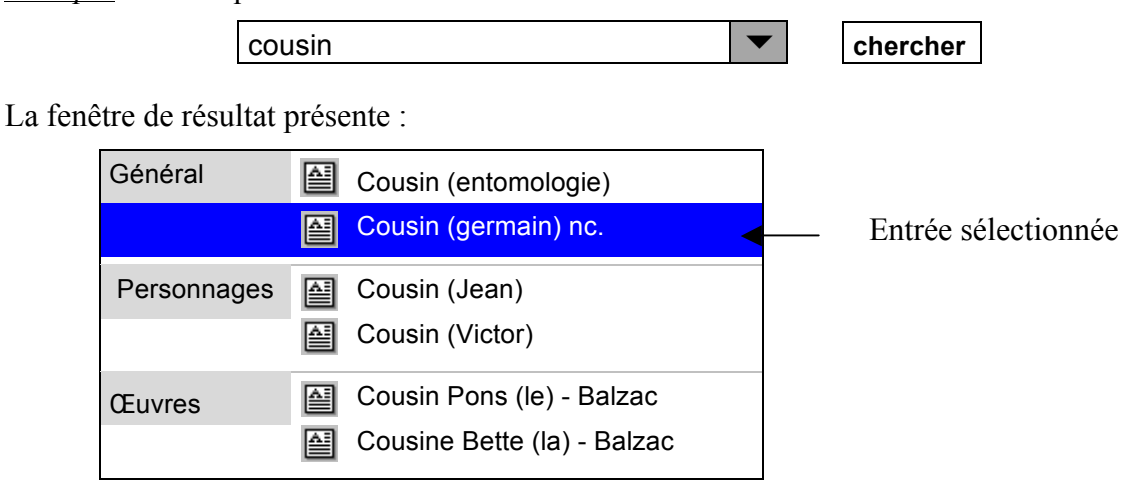

La fenêtre d'index présente :

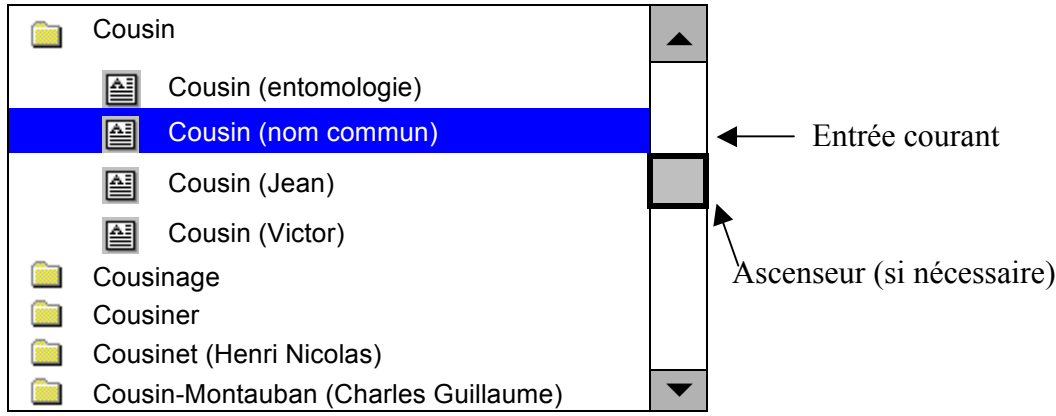

# **6.2. ARBRE THEMATIQUE**

Deux cas de figures se présentent si le mode de visualisation courante du contenu VOX est l'arbre thématique :

- 1. Le mot choisi est une notion encyclopédique (et donc associé à un code discipline)
- 2. Le mot choisi est un mot de langage

# **6.2.1. Cas d'une entrée encyclopédique**

Dans ce cas, le document courant est repositionné dans sa branche d'origine dans l'arbre thématique.

*Exemple* : si la requête était :

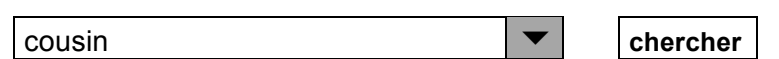

La fenêtre de résultat présente :

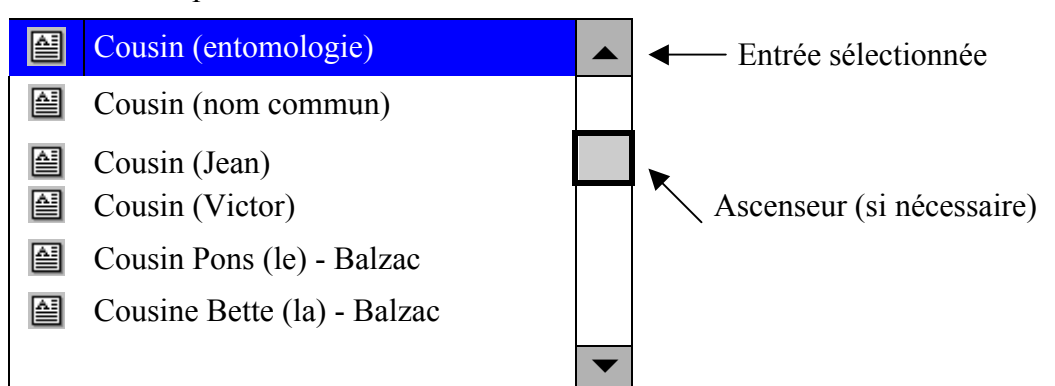

La fenêtre de l'arbre se présente :

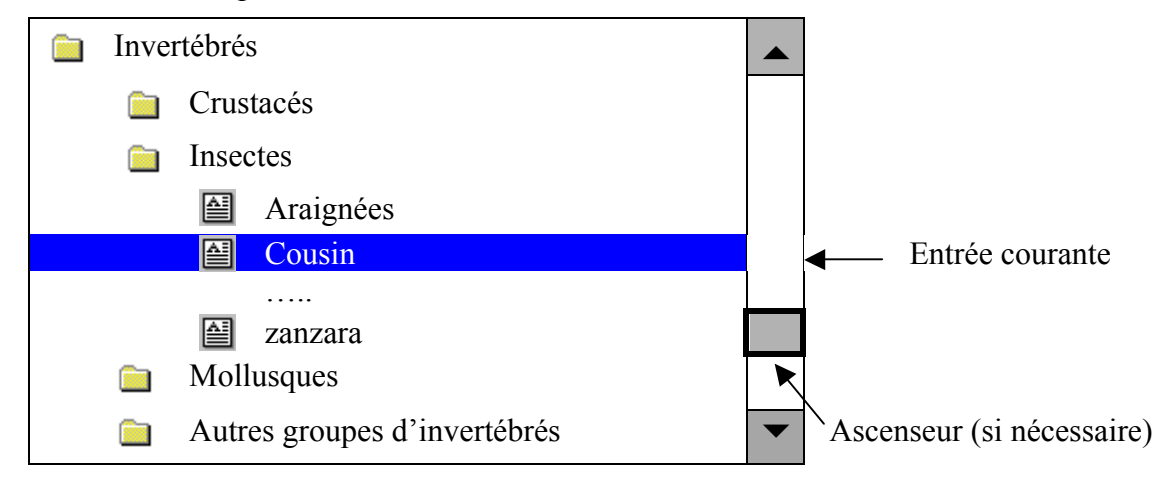

Remarque : Nous avons pris ici l'option de rendre visible le nœud père immédiatement supérieur au nœud contenant le document courant, afin de bien positionner en terme taxinomique ledit document.

#### **6.2.2. Cas d'une entrée de langage**

Dans ce cas, le document courant est repositionné dans sa branche d'origine dans l'arbre thématique.

*Exemple* : si la requête était :

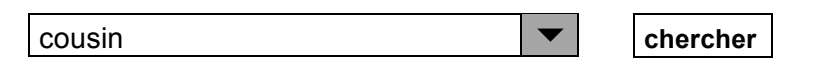

La fenêtre de résultat présente :

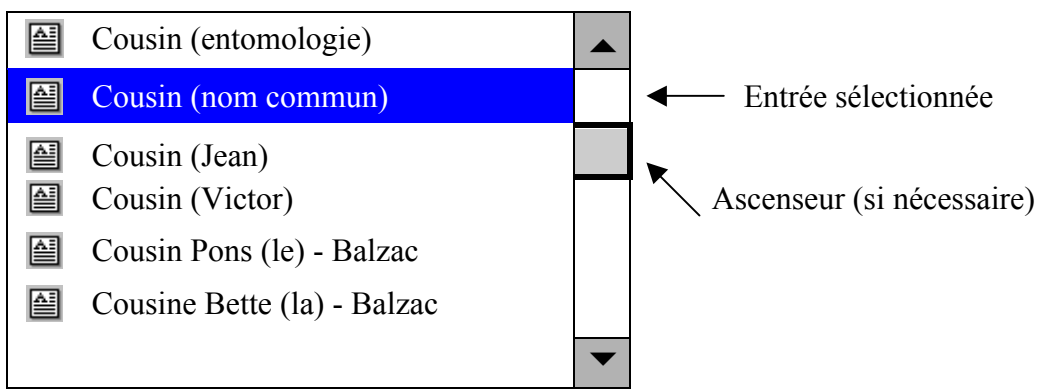

Dans ce cas, deux options possibles :

#### 6.2.2.1.Il existe un nœud « Mots de langues » dans l'arbre thématique

Par nœud « Mots de langues », nous entendons tous les entrées du L5 qui n'ont pas d'autres codification que langues.

Dans ce cas on se retrouve dans le cas de figure 6.1

La fenêtre de l'arbre thématique présente :

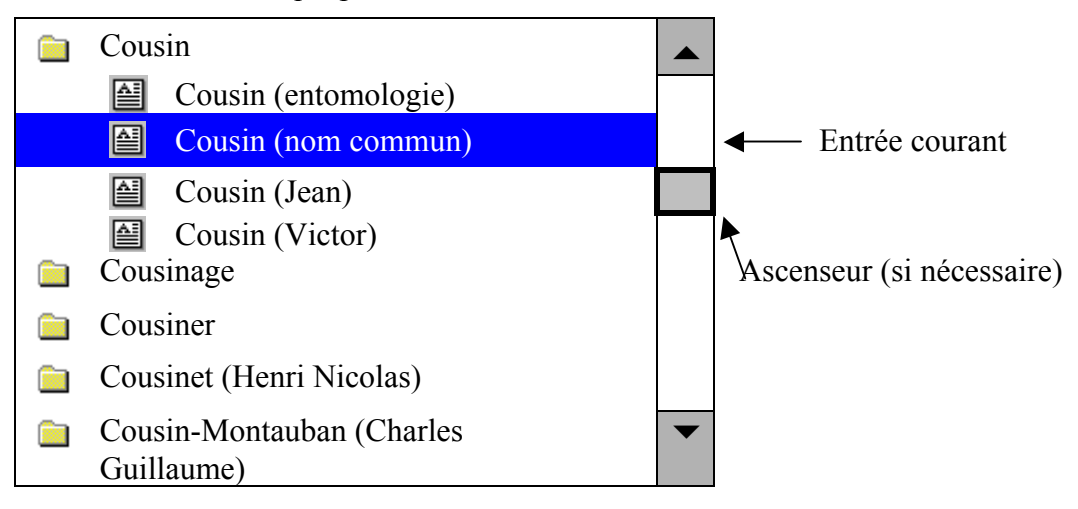

## 6.2.2.2.Il n'existe pas de nœud « Mots de langues » dans l'arbre thématique

Dans ce cas, on **BASCULE** alors explicitement dans le mode INDEX (cf. 6.1)

# **7. HISTORICISATION DES RECHERCHES**

Les recherches sont historiciser de deux manières différentes.

# **7.1. HISTORIQUE DE SESSION**

L'historique de session permet de revenir très simplement, et sans intervenir sur l'arbre de la connaissance, sur des recherches antérieures.

L'historique de la session en cours est simplement accessible au travers de la combo box du champ de saisie de la requête (cf. 3.1.1).

Dans le champ de saisie de la requête,

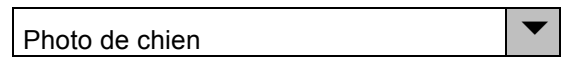

le symbole  $\blacktriangledown$  permet d'accéder à l'historique des recherches, sous la forme d'une pile listant les N dernières requêtes effectuées (N restant à déterminer). Cette pile dispose automatiquement d'un ascenseur si le nombre de requêtes mémorisées dépasse un certain seuil (à déterminer).

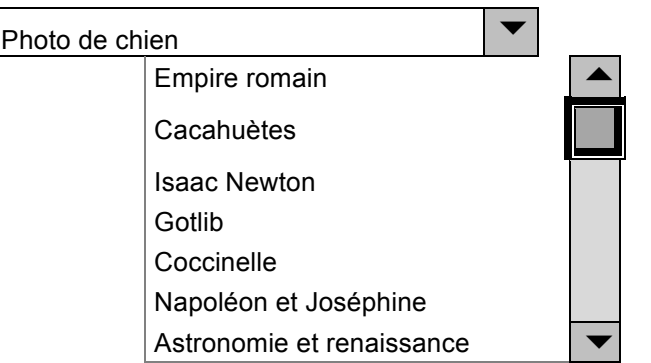

L'utilisateur peur évidemment revenir à une recherche antérieure en sélectionnant une des entrées de la pile comme nouvelle requête, qui est alors surchargée en bleu, et qui se substitue à la requête courante dans le champ de saisie principal :

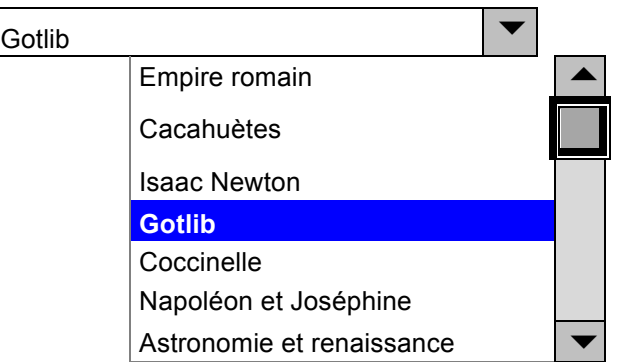

Dans ce cas, si la fenêtre de résultat était pliée, elle passe en mode dépliée et présente les résultats de la recherche (qui est relancée).

*Remarque* : les N dernières requête sauvegardées peuvent aussi – à l'instar de tous les browsers Web) – avoir été effectuées lors d'une précédente session. On dépasse donc dans ce cas le simple historique de session.

# **7.2. HISTORIQUE COMPLET**

**TOUTES** les recherches lancées par l'utilisateur son stockées dans l'arbre de la connaissance sous le nœud « *recherches* VOX» . Cette branche de l'arbre peut elle-même être structurée :

1. PAR VOX LUI-MEME : par exemple en créant autant de sous branches qu'il y a d'utilisateurs :

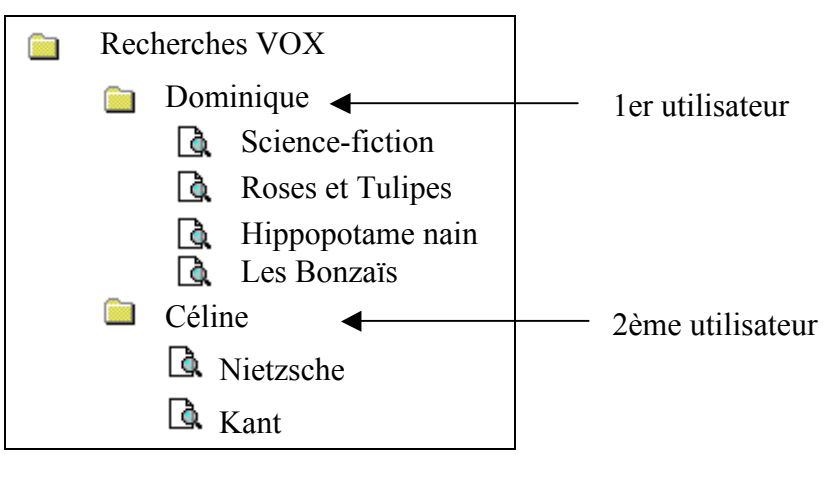

*Remarque* : Il faudra sans doute introduire une nouvelle icône représentant une requête pour caractériser ces nœuds dans l'arbre de la connaissance. Ici nous avons arbitrairement choisi :  $\overline{\mathbf{Q}}$ 

2. PAR L'UTILISATEUR ENSUITE : qui peut restructurer cette partie de l'arbre comme il l'entend (comme les bookmarks dans un browser) :

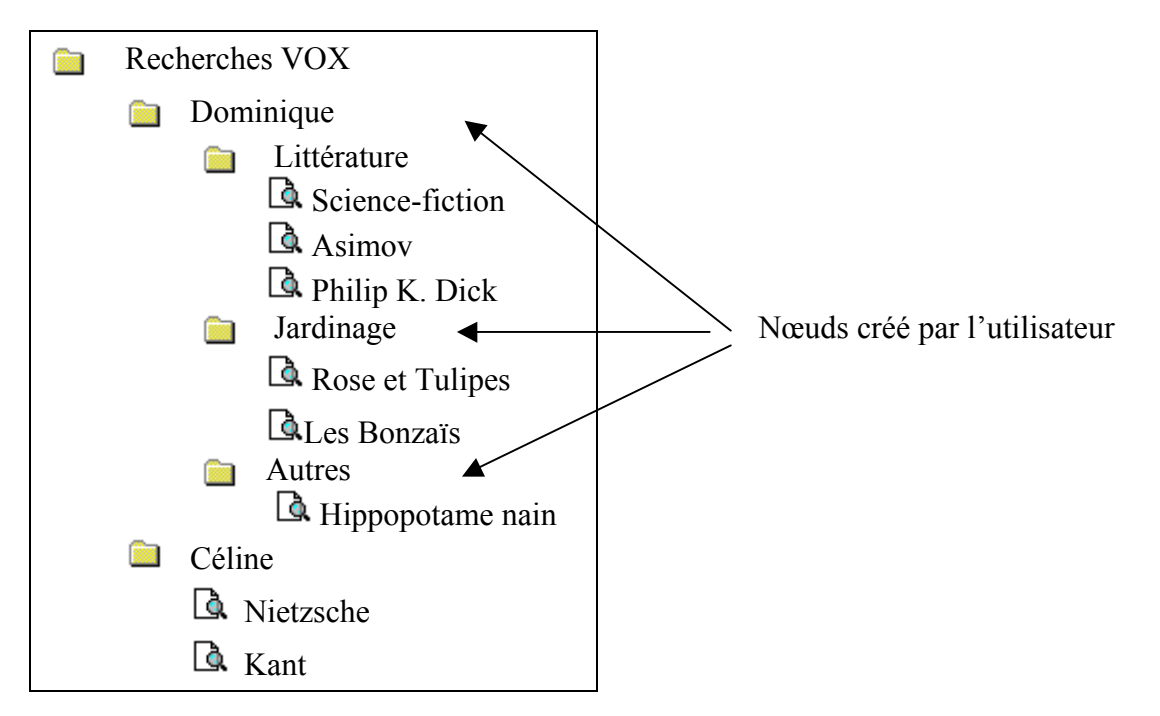

*Remarque* : L'utilisateur a évidemment la possibilité de relancer une requête historicisées dans ces nœuds en double-cliquant simplement sur ceux-ci.

Dans ce cas, si la fenêtre de résultat était pliée, elle passe en mode dépliée et présente les résultats de la recherche (qui est relancée).